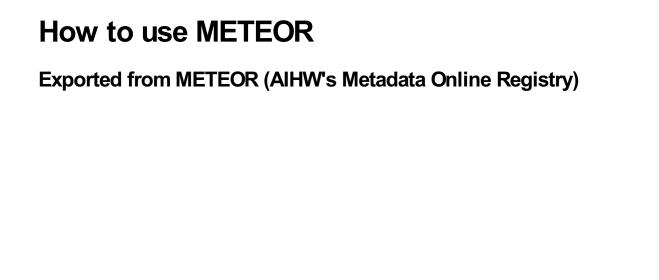

## © Australian Institute of Health and Welfare 2024

This product, excluding the AlHW logo, Commonwealth Coat of Arms and any material owned by a third party or protected by a trademark, has been released under a Creative Commons BY 4.0 (CC BY 4.0) licence. Excluded material owned by third parties may include, for example, design and layout, images obtained under licence from third parties and signatures. We have made all reasonable efforts to identify and label material owned by third parties.

You may distribute, remix and build on this website's material but must attribute the AlHW as the copyright holder, in line with our attribution policy. The full terms and conditions of this licence are available at https://creativecommons.org/licenses/by/4.0/.

Enquiries relating to copyright should be addressed to info@aihw.gov.au.

Enquiries or comments on the METEOR metadata or download should be directed to the METEOR team at meteor@aihw.gov.au.

## How to use METEOR

First stepsUsing My PageDownloading and printingFAQsAbout METEOR

In this section you can learn how to find your way around METEOR. There are instructions on how to view metadata, how to log in and sign out of METEOR, using My Page, and how to print and download metadata. There's also a brief history of METEOR.

Metadata has a life cycle – items are created, submitted, edited, approved, and may eventually be superseded with updated standards. This means that some metadata is visible to everyone, and some is not, as it's still being developed or waiting for approval.

METEOR has various user roles, and you can view the metadata items in different ways depending on your role. General users can view a range of metadata items with public statuses, such as Standard, Recorded, Qualified and Superseded.

If you're a METEOR metadata developer, you will also be able to access items that are in development, and review, create, and edit metadata. You can find more information about this in our <a href="Metadata management">Metadata management</a> and <a href="Learn about metadata">Learn about metadata</a> sections.

If you're not seeing what you need to see in the metadata items, check our <u>FAQs page</u>. If you need more information about what the various types of metadata are, head over to our <u>Learn about metadata section</u>.